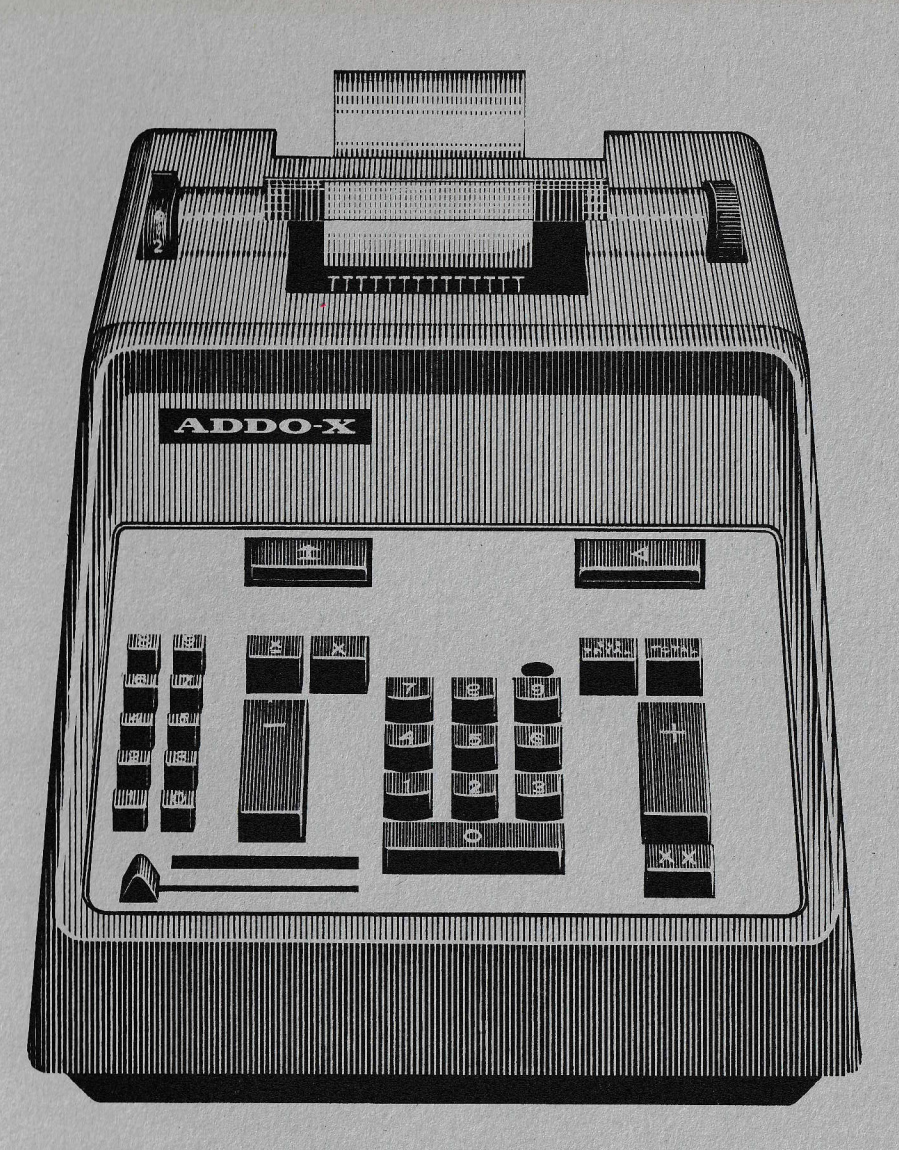

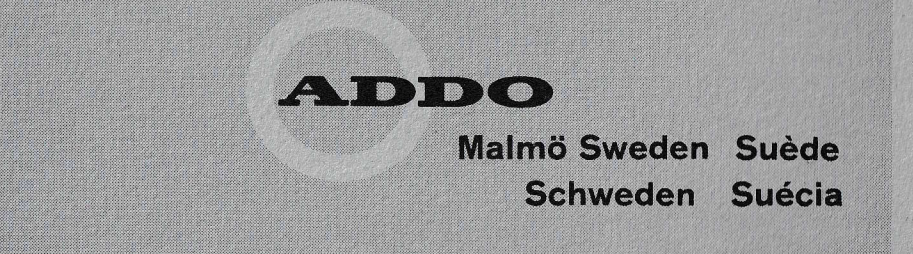

# ADDO-X

**Mod. 2353** 

# **ADDO-X**

Gebrauchsanweisung für das Addo-X Modell 2353,

schreibende Rechenmaschine für Addition, Subtraktion und **Multiplikation. Die Maschine ist** mit Kreditsaldo, Non-Print, Tastaturgedächtnis und Non-Add ausgerüstet.

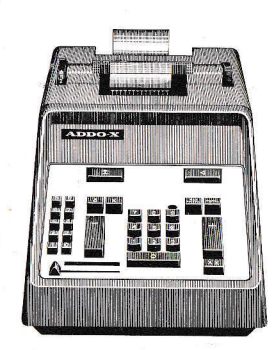

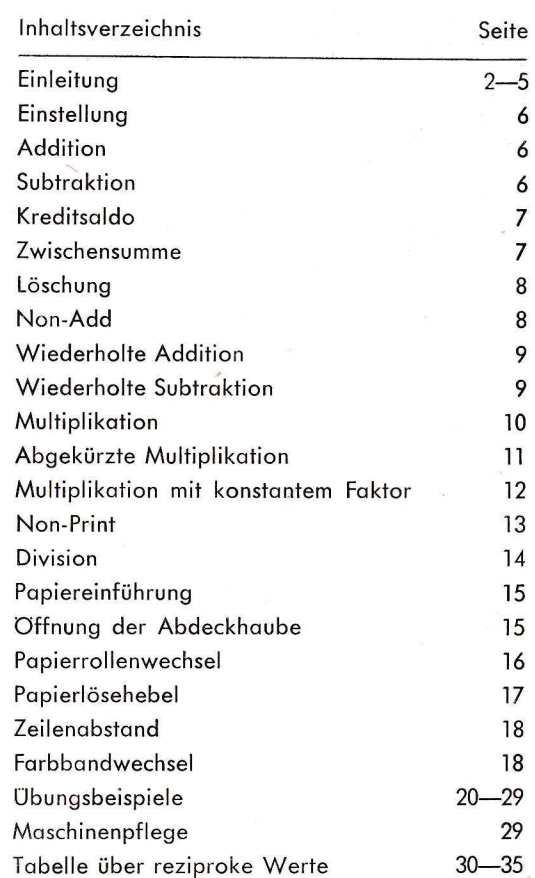

2403/37

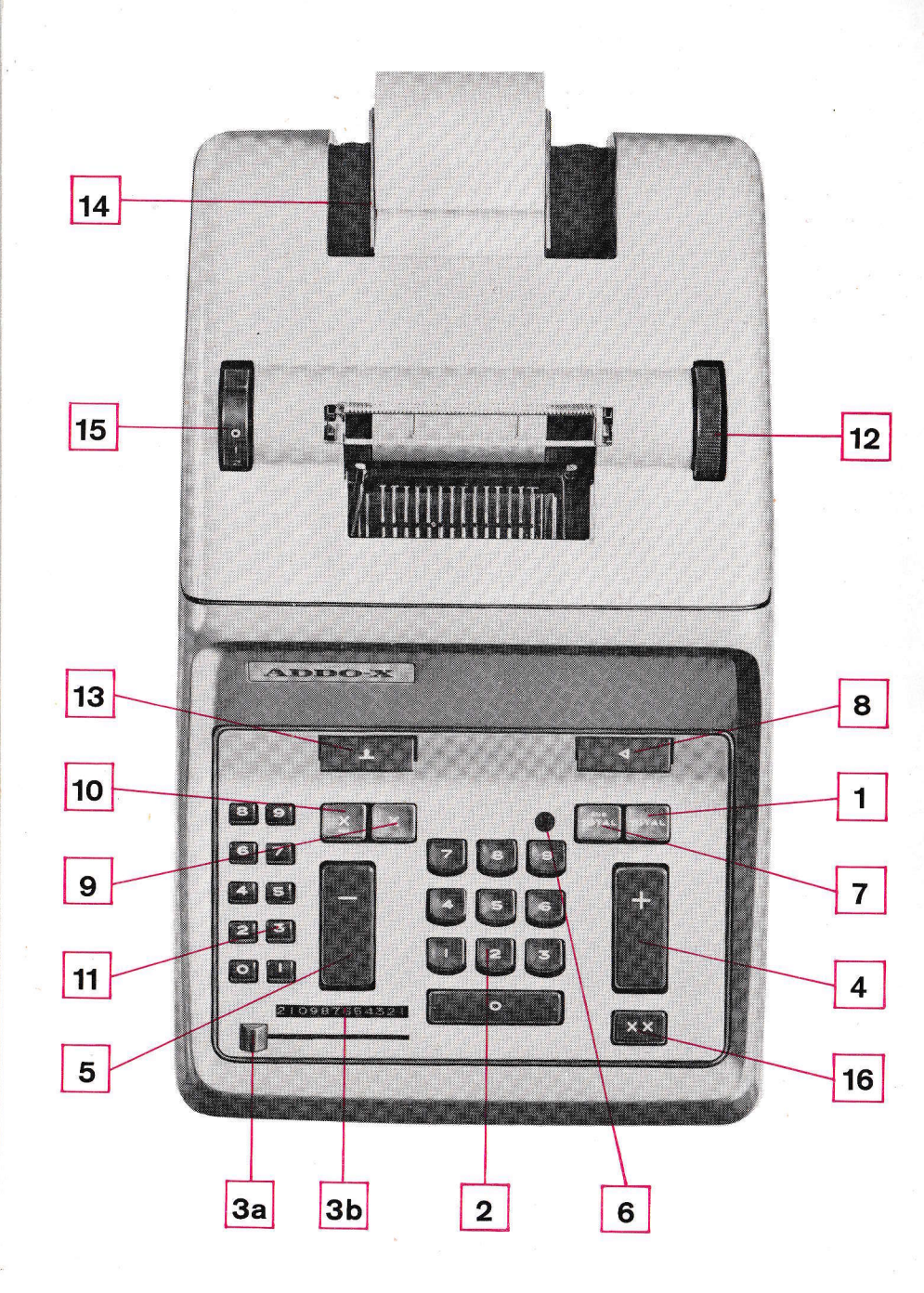

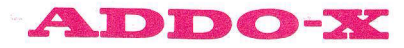

Wenn Addo jetzt — nach gründlichen Vorar-<br>beiten und noch gründlicheren Versuchen einen eine Rechenmaschine vorstellt, kann dies<br>nur bedeuten: Addo-X — besser als jemals zuvor!

# FORMSCHON UND ZWECKMASSIG

Die neue Addo-X hat ein ausserordentlich schö-Die neue Addo-X hat ein ausserordentlich schönen<br>nes und ansprechendes Gehäuse erhalten (D.<br>Die Formgeber haben sich aber in erster Linie<br>von Zweckmässigkeitsgründen leiten lassen, um<br>der Maschine eine arbeitsgerechte Form

- niedrigeres Tastenfeld=bequemere Handstellung 2

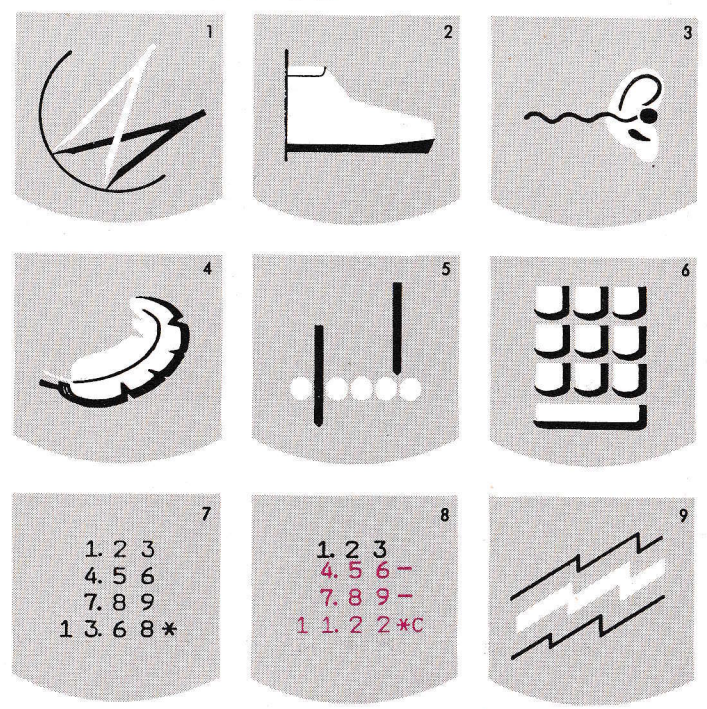

- praktische Form der Abdeckhaube=die Maschine ist leicht und bequem zu säubern. - vorbildlich schliessendes Gehäuse=niedriger
- Geräuschpegel, das heisst: angenehmes Arbeiten $(3)$ .

 $\overline{3}$ 

# AUTOMATISCHE PRÜFUNG JEDES TEILES

Die neue Addo-X ist das Qualitätserzeugnis eines modernen schwedischen Präzisionsunternehmens mit einer über 40jährigen Erfahrung auf dem Gebiet der Büromaschinenherstellung. Als Grundmaterial wurde schwedischer Elektro-<br>stahl gewählt — ein Rohstoff, der buchstäblich unverwüstlich ist. Jedes Einzelteil wird einer langwierigen und gewissenhaften Prüfung unterworfen, es ist darauf geeicht, Ihnen jahrelang getreuen Dienst zu tun.

# **GROSSERE KAPAZITAT - HOHERE GESCHWINDIGKEIT**

Die neue Addo-X nimmt auf die ständig wachsenden Ansprüche des modernen Büros Rücksicht. Mehr Stellenzahlen. mehr Rechenarbeit begegnet Addo-X mit erhöhter Rechenkapazität und erhöhter Motorgeschwindigkeit.

## KENNZEICHNUNG WIE BEI DER BUCHHALTUNG

Die Maschine schreibt alle Plusposten schwarz, alle Minus-<br>und Kreditposten rot ®. Ein automatischer Extra-Zeilentransport nach der Schlussumme trägt ebenfalls dazu bei, dass die Ziffern und Zeichen beguem und sicher abgelesen werden können.

# NOCH LEICHTERER ANSCHLAG

Die Verwendung einer neuen Metallegierung und eine neue Übertragungsart der Tastenbewegung auf den Wählermechanismus hat diesen leichter, geschmeidiger und kompakter gemacht. Das Ergebnis ist der vollendete Anschlag (4).

# **NOCH LEISER 3**

Der neue Asynchronmotor trägt wesentlich zu dem weichen, gleichmässigen Gang der Maschine bei. Der Motor ist übrigens radar-, radio- und fernsehentstört (?).

# NEUER TYPOGRAFISCHER STIL

Ein schöner, wohlgeformter Typenschnitt ergibt ein überaus<br>deutliches und leicht ablesbares Schriftbild (7).

# SYMMETRISCHES TASTENFELD MIT TASTENVERRIEGELUNG

Das leicht zu bedienende Tastenfeld 6 ist nach dem Einfunktionsprinzip aufgebaut, d.h., jede Funktion hat eine eigene Taste und damit jede Taste nur eine einzige Funktion. Die Tastenverriegelung verhindert eine doppelte Eingabe (6).

# **KAPA7ITAT**

Die Maschine hat eine Einstellkapazität von 12 Ziffern und liefert ein bis zu 13-stelliges Ergebnis.

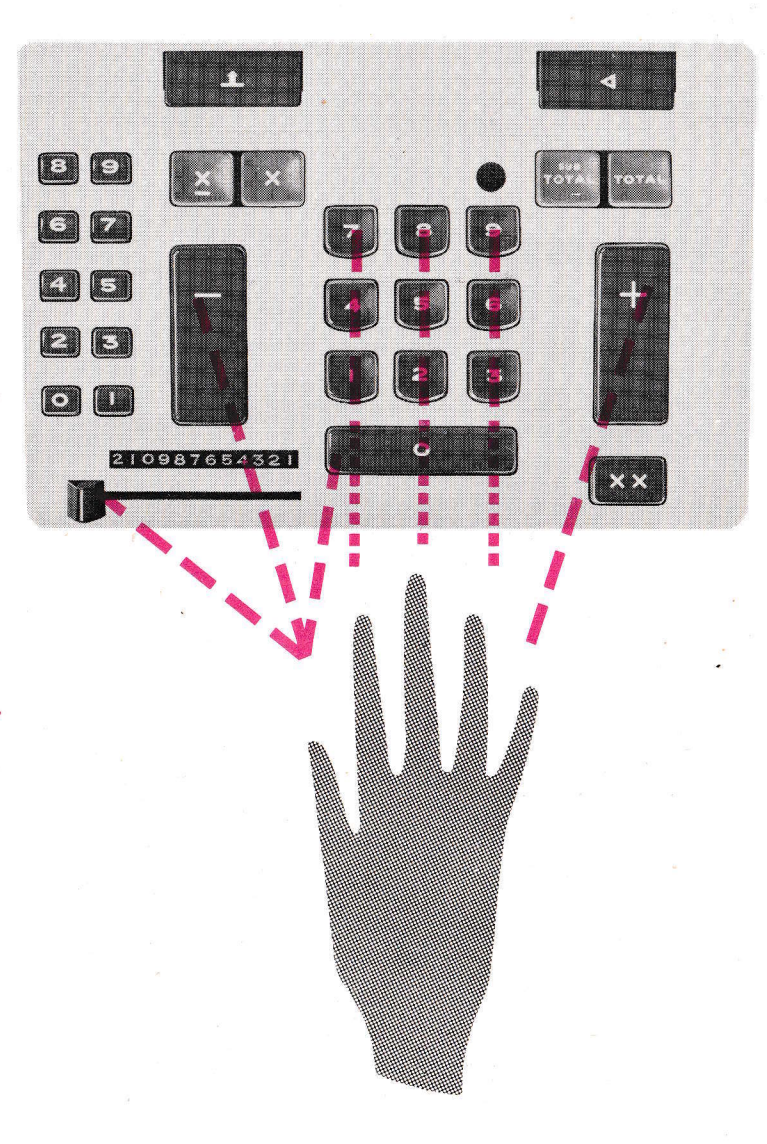

Ob Sie mit der linken oder der rechten Hand rechnen - das ist bei einer Addo-X völlig belanglos! Das symmetrische Tastenfeld, eigens für das Blindrechnen gebaut, ermöglicht rekordschnelles Arbeiten, unabhängig davon, welcher Hand man sich bedient.

#### $\mathbf{r}$ **Einstellung**

Kontrollieren Sie bitte, ob das Rechenwerk gelöscht ist, bevor eine neue Rechenoperation begonnen wird. Dies geschieht durch Herabdrücken der Summentaste (1). Jede Rechenoperation muss also mit dem Zeichen \* beginnen. Kontrollieren Sie, ob nicht etwa ein konstanter Faktor eingestellt ist; dies geschieht dadurch, dass man die Löschtaste (3a) ganz nach rechts führt.

(Die Funktion der Löschtaste geht aus der Erklärung unter Punkt 6 hervor).

Zum Einstellen der Zahlen dienen die Ziffertasten (2).

Das Sianalfenster (3b) mit dem weissen Zeiger zeigt automatisch die Anzahl der auf dem Tastenfeld eingestellten Ziffern, also auch den eventuell eingestellten konstanten Faktor.

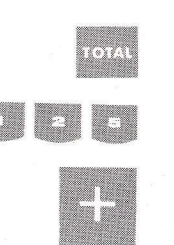

210987654321

# 2 Addition

Beispiel:  $125 + 25 = 150$ 

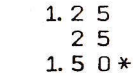

1. Die Maschine löschen.

2. 125 einstellen und die Plustaste bedienen (4).

3. 25 einstellen und die Plustaste bedienen (4).

4. Die Summentaste (1) drücken.

Beachten Sie bitte: Alle positiven Posten werden schwarz geschrieben.

#### З **Subtraktion**

Beispiel:  $125 - 25 = 100$ 

 $1.25$  $25 1.00*$ 

1. Die Maschine löschen.

125 einstellen und die Plustaste (4) bedienen.  $2.$ 25 einstellen und die Minustaste (5) drücken. 3

4. Die Summentaste (1) drücken.

Beachten Sie bitte: Alle negativen Posten werden rot geschrieben.

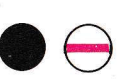

 $25$ 

 $1, 2, 5 -$ 

 $1.00 \text{ } \text{ }$ 

 $\ast$ 

# **Kreditsaldo**

4

Wenn man eine grössere Zahl von einer kleineren abzieht, bleibt in der Maschine ein neagtiver Saldo. Das Fenster (6) zeigt in diesem Fall ein rotes Minuszeichen auf weissem Grund. während es bei positivem Saldo einen vollkommen schwarzen Grund zeigt.

Der negative Saldo wird durch ein C hinter dem gewöhnlichen Summen-bzw. Zwischensummenzeichen gekennzeichnet.

Beachten Sie bitte: Alle negativen Summen werden rot geschrieben.

Beispiel:  $25 - 125 = -100$ 

1. Die Maschine löschen.

 $2.$ 25 einstellen und die Plustaste (4) drücken.

3. 125 einstellen und die Minustaste (5) drücken.

4. Die Summentaste (1) drücken.

# Zwischensumme

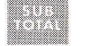

×

 $2<sub>5</sub>$ 

 $15$ 

95

 $1.00*$ 

 $401$ 

 $35 -$ 

Beim Drücken der Zwischensummentaste (7) wird die Summe der in die Maschine eingegebenen Zahlen ausgeschrieben, ohne dass die Maschine auf Null gestellt wird, d.h. gelöscht wird. Die Summe bleibt also im Rechenwerk stehen, so dass man die laufende Rechnung fortsetzen kann.

> Beispiel:  $+15$ Zwischensumme  $=$  40  $+ 95$ <br>  $- 35$ Summe  $=$   $\overline{100}$

1. Die Maschine löschen.

2. 25 einstellen und die Plustaste (4) drücken. 3. 15 einstellen und die Plustaste (4) drücken.

4. Die Zwischensummentaste betätigen (7).

- 95 einstellen und die Plustaste (4) drücken. 5.
- 6. 35 einstellen und die Minustaste (5) drücken.

7. Die Summentaste (1) drücken.

6

# 210987654321

# **6** Löschung

Non-Add

Eine im Tastenfeld falsch eingestellte Zahl wird dadurch gelöscht, dass die Löschtaste (3a) ganz nach rechts geführt wird. Die Löschung kann auch durch Niederdrücken der Zwischensummentaste bewirkt werden, siehe unter Multiplikation.

Die Löschtaste muss ferner bedient werden, wenn eine wiederholte Addition oder eine wiederholte Subtraktion direkt - d.h. ohne dass ein Endergebnis errechnet wurde - vor einer folgenden Addition oder Subtraktion stehen, sowie bei Löschung eines konstanten Faktors.

# 7

Zum Schreiben einer Zahl, die nicht gerechnet werden soll, z. B. einer Bezugsnummer oder eines Datums, dient die Non-Add-Taste (8). Die eingestellte Zahl wird hierbei auf den Papierstreifen zusammen mit dem Zeichen <geschrieben. Das Zeichen gibt an, dass die Zahl nicht in das Rechenwerk aufgenommen wurde. Die Non-Add-Taste kann ebenfalls angewendet werden, wenn man kontrollieren will, welcher konstante Faktor in die Maschine eingegeben wurde.

# **Beispiele**

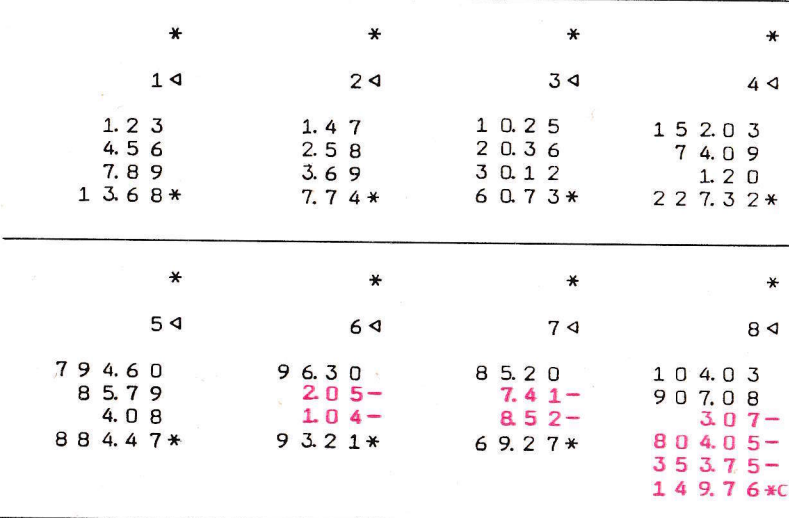

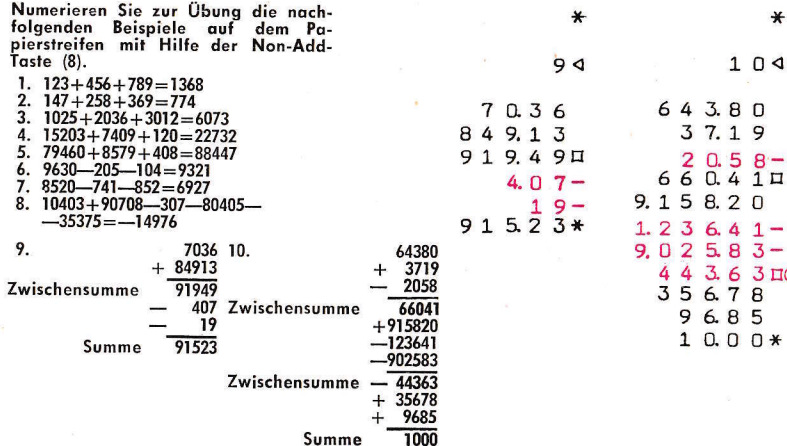

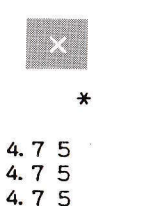

 $\boldsymbol{\mathcal{X}}$ 

9

 $14.25*$ 

1675

 $2.25-$ 

 $2.25 -$ 

 $2.25-$ 

 $2.25 7.75*$ 

#### ж **Wiederholte Addition**

Beispiel: 475+475+475=1425

- 1. Die Maschine löschen.
- 2. 475 einstellen und die Wiederholungstaste (9) solange hinunterdrücken, bis die Zahl dreimal geschrieben ist.
- 3. Die Summentaste (1) betätigen.

# Wiederholte Subtraktion

Beispiel: 1675-225-225-225-225=775

- 1. Die Maschine löschen.
- 2. 1675 einstellen und die Plustaste (4) drücken.
- 3. 225 einstellen und die rep/sub-Taste (10) solange hinunterdrücken, bis die Zahl viermal geschrieben ist.
- 4. Die Summentaste (1) betätigen.

8

# $\times$ **E3 C3** 信号 新酒  $22.22$ 医第 飯鍋

 $\ast$ 

 $\ast$ 

5.25

 $5.25$ 

 $5.25$ 

 $1575*$ 

6.75 6.75

 $67.50$ 

81.00\*

# 10 **Multiplikation**

Die Tasten (11) auf der linken Seite des Tastenfeldes sind für die automatische Multiplikation abgesehen. Sie machen die Addo-X-Rechenmaschine zu einem sicheren und verlässlichen Helfer bei Multiplikationen.

# Beispiel:  $525 \times 3 = 1575$

- 1. Die Maschine löschen.
- 2. Den Multiplikanden 525 auf dem gewöhnlichen Tastenfeld einstellen.
- 3. Die Mult-Taste 3 betätigen.
- 4. Die Summentaste drücken (1).

#### Beispiel:  $675 \times 12 = 8100$

- 1. Die Maschine löschen.
- 2. Den Multiplikanden 675 auf dem gewöhnlichen Tastenfeld einstellen.

3a. Die Mult-Taste 2 drücken.

- 3b. Die Mult-Taste 1 drücken.
	- 4. Die Summentaste (1) betätigen.

Beachten Sie bitte, dass man das Multiplizieren mit den Einern beginnt, danach kommen die Zehner u.s.w., auf gleiche Weise also, wie man mit Bleistift und Papier rechnet und multipliziert.

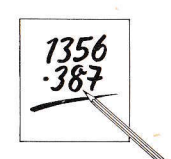

 $2.15-$ 

 $2.15 -$ 

 $2.15-$ 

 $3.25 -$ 

 $21.50$  $1505$ 

3 2 5 0

 $17.45$ 

 $17.45$ 

 $79.20*$ 

 $44.30 \square$ 

 $\ast$ 

Wie aus dem obenstehenden Beispiel hervorgeht, wird das Produkt direkt und ohne Löschung erhalten, mit anderen Worten: die Nullstellung des Tastenfeldes erfolgt automatisch dadurch, dass die Summentaste gedrückt wird. Nur in dem Fall, dass zwei oder mehrere Multiplikationen unmittelbar aufeinander folgen und man nur am Endprodukt interessiert ist, muss man das Tastenfeld selbst auf Null stellen. Dies geschieht durch Drücken der Zwischensummentaste nach Ausführung jeder Multiplikation.

Beispiel:  $(215 \times 7) + (325 \times 9) + (1745 \times 2) = 7920$ 

- Die Maschine löschen.  $\mathbf{1}$ Den Multiplikanden 215 auf dem gewöhn- $2.$ lichen Tastenfeld einstellen. 3 Die Mult-Taste 7 drücken.
- $\overline{4}$ . Die Zwischensummentaste (7) drücken.
	- Den Multiplikanden 325 auf dem gewöhn-5 lichen Tastenfeld einstellen.
- 6. Die Mult-Taste 9 drücken.
- 7. Die Zwischensummentaste (7) betätigen.
- 8. Den Multiplikanden 1745 auf dem gewöhnlichen Tastenfeld einstellen.
- 9. Die Mult-Taste 2 drücken.
- 10. Die Summentaste betätigen (1).

# 11 Abgekürzte Multiplikation

Die Maschine arbeitet automatisch mit der abaekürzten Multiplikation. Das heisst in der Praxis, dass sie bei einer Multiplikation mit 9 eine Minusdrehung anstelle der 9 Plusdrehungen macht. Bei einer Multiplikation mit 8 macht sie zwei Minusdrehungen anstelle von 8 Plusdrehungen usw.

Enthält der Multiplikator in der folgenden Rechenoperation zwei oder mehrere Ziffern der Serie 5, 6, 7, 8 oder 9, so wird die Drehuna des Motors weiterhin verringert.

## Beispiel:  $455 \times 8 = 3640$

4.5  $5 -$ 

 $4.55 -$ 

4 5 5 0

 $36.40*$ 

 $54.05 -$ 

 $540.50 -$ 

 $405.00 -$ 

54.050.00

4805045\*

 $\star$ 

- 1. Die Maschine löschen.
- 2. Den Multiplikanden 455 auf dem gewöhnlichen Tastenfeld einstellen.
- 3. Die Mult-Taste 8 drücken. (Die Maschine rechnet automatisch nach dem abgekürzten Multiplikations-Verfahren, man hört zwei Motordrehungen=zwei Minusdrehungen).
- 4. Die Summentaste (1) drücken.

# Beispiel:  $5405 \times 889 = 4805045$

- 1. Die Maschine löschen.
- 2. Den Multiplikanden 5405 auf dem gewöhnlichen Tastenfeld einstellen.
- 3a. Die Mult-Taste 9 drücken  $($ =eine Motordrehung).
	- 3b. Die Mult-Taste 8 drücken (=eine Motordrehung).
	- 3c. Die Mult-Taste 8 drücken  $( =eine$  Motordrehung).
- 4. Die Summentaste (1) betätigen.

 $10$ 

 $11$ 

## **Die Multiplikation mit** einem konstanten Faktor

Die Taste (16) schaltet die Speicherungsanlage. die eine einmal eingestellte Zahl in das Rechenwerk überführt, so ein, dass diese multipliziert werden kann, ohne erneut eingestellt werden zu müssen. Diese konstante Zahl - es kann sich hierbei um einen feststehenden Preis, eine stets wiederkehrende Stückzahl oder einen Wechselkurs handeln - wird in gewohnter Art und Weise auf dem gewöhnlichen Tastenfeld eingestellt. Dann drückt man die Taste (16), die Multiplikationen geschehen nun auf die gleiche Art wie beim Anwenden der Mult-Tasten. Am Ende der Operation wird die Summentaste (1) gedrückt und das Ergebnis erscheint automatisch auf dem Papierstreifen.

Der konstante Faktor bleibt in der Maschine gespeichert, so dass eine oder mehrere Multiplikationen mit dem gleichen Faktor folgen können. Diese werden mit den Mult-Tasten (11) eingestellt und das Produkt erhält man wiederum durch das Drücken der Summentaste (1).

Ein einmal eingestellter konstanter Faktor kann gelöscht werden, indem man die Lösch-<br>taste (3a) so weit wie möglich nach rechts schiebt. Im Signalfenster (3b) wird angezeigt, wenn ein konstanter Faktor eingestellt ist, und mit der Non-Add-Taste (8) kann kontrolliert werden, welcher Faktor eingestellt ist.

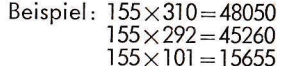

 $\mathbf{\ast}$ 

1. Die Maschine löschen.

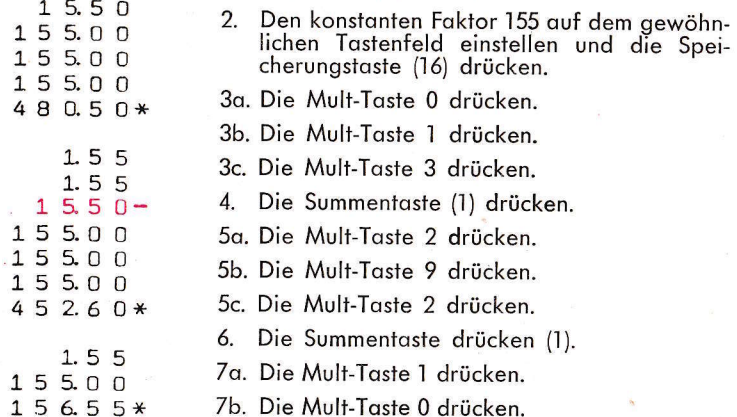

- Zc. Die Mult-Taste 1 drücken.
- 8. Die Summentaste drücken (1).
- 9. Den konstanten Faktor löschen, indem die Löschtaste (3a) so weit wie möglich nach rechts geführt wird.

Beachten Sie bitte: Die Speicherungstaste (16) ist AUCH eine unschätzbare Hilfe bei Prozentberechnung. (Rabatt oder Zuschlag). Siehe Seite 25.

# $13$  Non-Print

Wie unten angeführtes Beispiel zeigt, kann bei der Multiplikation das Niederschreiben des Ergebnisses durch die Maschine ausgeschaltet werden. Das Ein- und Ausschalten des Schreibwerks aeschieht mit dem Non-Print-Hebel, der unter der Abdeckhaube liegt. (Siehe Abbildung)

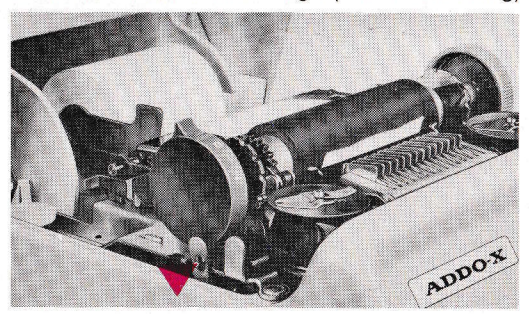

Näheres über das Öffnen und Schliessen der Abdeckhaube finden Sie unter der Rubrik 'Offnen der Abdeckhaube'.

Non-Print-Stellung=der Hebel weist gegen Sie. Schreibstellung=der Hebel weist in die entgegen-gesetzte, d.h. Ihnen gegenüberliegende Richtung.

#### Beispiel:  $3685 \times 4 = 14740$

Der Hebel in Non-Print-Stellung:

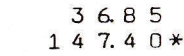

Der Hebel in Schreibstellung:

 $36.85$  $36.85$  $36.85$  $36.85$  $147.40*$ 

Bitte beachten Sie, dass lediglich bei der Multiplikation die Schreibfunktion der Maschine ausser Kraft aesetzt werden kann. Es ist also völlig bedeutungslos, wenn der Hebel bei Addition und Subtraktion auf Non-Print eingestellt ist. Bei beiden Rechenarten schreibt die Maschine in jedem Fall das Ergebnis nieder, unabhängig von der Einstellung des Hebels.

# 14 Division

Beispiel 1

 $12500$ 

125.00

 $1, 2, 5, 0, 0, 0$ 

 $1, 2, 5, 0, 0, 0$ 

 $1.250.00$ 

4.000.00 $*$ 

¥

Die am meisten geeignete Methode, eine Division auf einer Additionsmaschine ohne spezielle Divisionseinrichtung auszuführen, ist die Anwendung einer Tabelle über die reziproken Werte.

Unter dem reziproken Wert einer Zahl (n) versteht man den Quotienten  $\frac{1}{x}$ 

Eine Division kann also zu einer Multiplikation gemacht werden indem man den Dividenden mit dem reziproken Wert des Divisors multipliziert.

Beispiel:  $8:2=8\times\frac{1}{2}=8\times0.5=4$ 

Auf der Seite 30 finden Sie eine Tabelle über die reziproken Werte von 1 bis 999. Die Tabelle ist so aufgestellt, dass man keinen Moment im Zweifel zu sein braucht, wie viele Dezimalstellen beim Ergebnis abgerechnet werden müssen, man zählt nur die Zahlenstellen des reziproken Wertes und zieht ebenso viele Stellen beim Ergebnis ab.

**Beispiel 2** 

 $66667 66667 66667 66667 66667-$ 6.666.70 6.666.70 6.666.70  $66667.00 6666700 66.667.00 66667.00 6666700$ <sup>-6666700</sub>-</sup>  $350.001.75*$ 

Im einzelnen geht man hierbei so vor:

- a) Man suche in der Tabelle den reziproken Wert des Divisors auf und stelle ihn auf dem Tastenfeld ein.
- b) Multiplizieren Sie mit dem "Dividenden".
- c) Teilen Sie genau so viel Dezimalstellen im Ergebnis  $($  = Quotienten) ab wie der reziproke Wert Zahlenstellen hat. Dies gilt natürlich nur, wenn weder Dividend noch Divisor Dezimalstellen hat.

Kommt ein Dezimalkomma bereits im Dividenden vor, erhöht sich die Dezimalstelle entsprechend, kommt ein Dezimalkomma im Divisor vor, vermindert sich die Dezimalstelle.

Beispiel 3  $14286 14286 14286 142860 1.428.60 142860 14.28600 14.28600 14.28600 14.28600 -$ 

14286000

 $81.00162*$ 

Beispiel 1: 32:8=4

## $32:8$  oder  $32 \times \frac{1}{8}$  $\frac{1}{8} = 0.12500$

- 1. Stellen Sie für den reziproken Wert von 8 laut Tabelle 12500 auf dem gewöhnlichen Tastenfeld ein.
- 2. Mit 32 multiplizieren.
- $\cdot$ 3. Die Summentaste drücken und Sie erhalten das Ergebnis 4 nach Abzug der fünf Kommastellen.

# Beispiel 2: 52.5: 15=3.5

- 1. Für den reziproken Wert von 15 laut Tabelle (0)66667 einstellen.
- 2. Mit 525 multiplizieren.
- 3. Die Summentaste drücken und Sie erhalten nach Abzug der Kommastellen den erwünschten Wert 3,5. (Abzug von 7 Kommastellen, 6 für den der Tabelle entsprechenden Wert und 1 für den Dividenden.)
- Beispiel 3: 567:0.7=810
- 1. Für den reziproken Wert 7 laut Tabelle 14286 auf dem gewöhnlichen Tastenfeld einstellen.
- 2. Mit 567 multiplizieren.
- 3. Die Summentaste drücken und Sie erhalten das Eraebnis 810 nach dem Abtrennen von 4 Kommastellen. (5 laut Tabelle - 1 für den Divisor).

# $15$  Papierzuführung

Die Papierzuführung erfolgt automatisch, doch kann der Papierstreifen auch von Hand mit dem Walzendrehknopf (12) vor - und rücktransportiert werden.

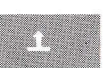

# $16$  Das Öffnen der Abdeckhaube

Das Offnen der Abdeckhaube geschieht automatisch wenn die Taste (13) gedrückt wird.

(Siehe Abbildung nächste Seite.)

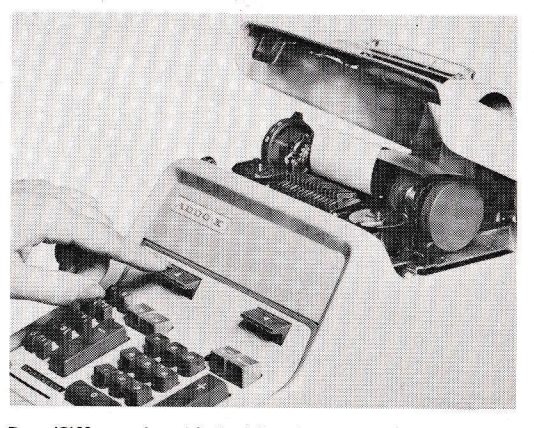

Das Öffnen der Abdeckhaube.

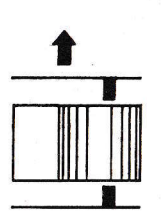

#### 17 Papierrollenwechsel

Man schiebt den linken federnden Papierrollenhalter (14) so weit es geht nach links und ent-<br>fernt die freigegebene Rolle. Bringen Sie die<br>neue Rolle so zwischen die beiden Papierrollenhalter, dass deren Zapfen in die Bohrung der<br>Rolle greifen, (siehe Abbildung). Offnen Sie dann die Abdeckhaube und ziehen Sie einen

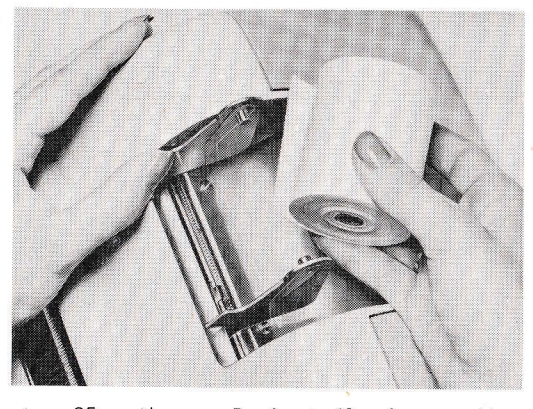

etwa 25 cm langen Papierstreifen heraus. Man führt den Streifen unter die Walze und transportiert ihn mit dem Walzendrehknopf. Den Strei-Fen dann unter den durchsichtigen Papierabreis-<br>ser leiten (siehe Abbildung Seite 17) und ihn ge-<br>spannt halten bis die Abdeckhaube geschlossen ist.

# 18 Papierlösehebel

 $\begin{matrix} 0 \\ 1 \\ 2 \end{matrix}$ 

Sitzt der Papierstreifen schräg, so kann er ge-<br>radegezogen werden, wenn sich der Hebel (15) in der O-Lage befindet. Man vergesse nicht, den<br>Hebel vor dem Rechnen zurückzustellen. Die Papierrollenhalter sind federnd, wodurch Rollen von 58 mm Breite bis zu 70 mm Breite verwendet werden können, ohne dass eine beson-

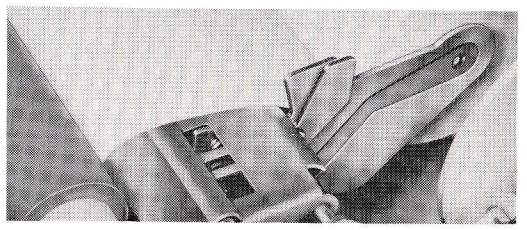

dere Einstellung bei der Maschine nötig wird. Noch breitere Rollen können verwendet werden, wenn der rechte Papierrollenhalter um zwei Einheiten nach rechts verschoben wird. Papierrollen mit Breiten von 70 bis 87 mm können so verwendet werden. Durch einen leichten Druck auf einen Hebel (siehe Abbildung) kann der rechte Papierrollenhalter gelöst werden.

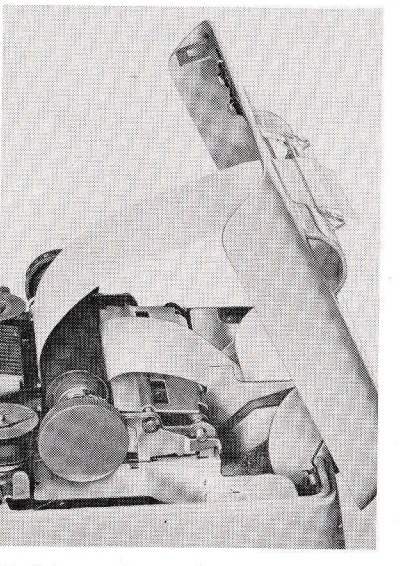

Einführung des Papierstreifens

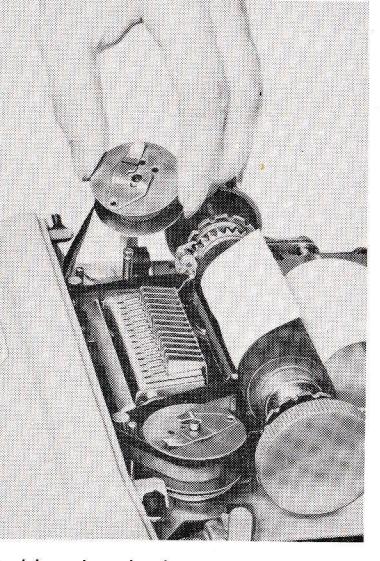

Farbbandwechsel

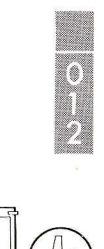

#### 19 **Zeilenabstand**

Auf der Maschine kann man einen einfachen oder einen doppelten Zeilenabstand einstellen. Dies geschieht mit dem Hebel (15), der auf 1 oder 2 eingestellt werden kann.

#### **20 Farbbandwechsel**

Man öffnet die Abdeckhaube, klappt den Farbband-Andruckhebel heraus (siehe Abbildung)<br>und nimmt beide Spulen ab. Da das Farbband stets auf Linksspulen geliefert wird, ist die Linksspule auszutauschen. Von der rechten Spule wird das alte Farbband entfernt und dafür das neue befestigt. Setzen Sie die Spulen auf und kontrollieren Sie, dass das Farbband in seiner Führung und um die Wendezapfen liegt. Klap-<br>pen Sie dann den Farbband-Andruckhebel<br>hinein und schliessen Sie die Abdeckhaube. Das Farbband wendet automatisch.

# **Transport der Maschine**

Zum Transport der Maschine auf dem Arbeitstisch wird deren vorderer Teil gehoben - in die<br>Grundplatte ist ein Handgriff eingearbeitet auf den rückwärts angebrachten Filzstücken gleitet die Maschine dann leicht auf der Tischplatte in die gewünschte Lage.

# DURCH ÜBUNG NOCH SICHERER UND SCHNELLER

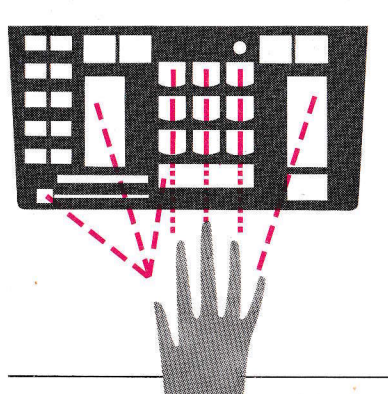

#### **DAS BLINDRECHN**

Diese auch für das Maschinenrechnen allgemein anerkannte Methode garantiert grösstmögliche Sicherheit beim Rechnen, erhöht das Arbeitstempo und ermüdet am wenigsten. Die Anwendung dieser Methode erlaubt eine mehr konzentrierte und rationelle Ausführung der Rechenarbeit.

Die Fingerstellung für das Rechnen mit der<br>rechten oder mit der linken Hand geht aus nebenstehender Abbildung hervor.

Die nächste Seite enthält 10 verschiedene Übungsaufgaben, die zur Einübung der Fingerfertigkeit dienen. Der Schwierigkeitsgrad steigt von Übung zu Übung. Üben Sie jede Auf-<br>gabe mindestens fünfmal ohne auf die Tasten zu sehen!

Dabei achte man am Anfang nicht so sehr auf die Geschwindigkeit - sie kommt mit der Zeit von selbst - sondern vor allem auf die Sicherheit und versuche überdies einen gleichmässigen und ruhigen Takt zu halten. Legen Sie nicht mehr Kraft als notwenig in den Anschlag — er<br>ist federleicht — und verkrampfen Sie nicht die Handmuskeln.

Die Hand wird so natürlich und so wenig angestrengt wie möglich bewegt, denn dank des<br>symmetrischen Tastenfeldes genügen bereits lockere Handbewegungen um jede Taste bequem zu erreichen.

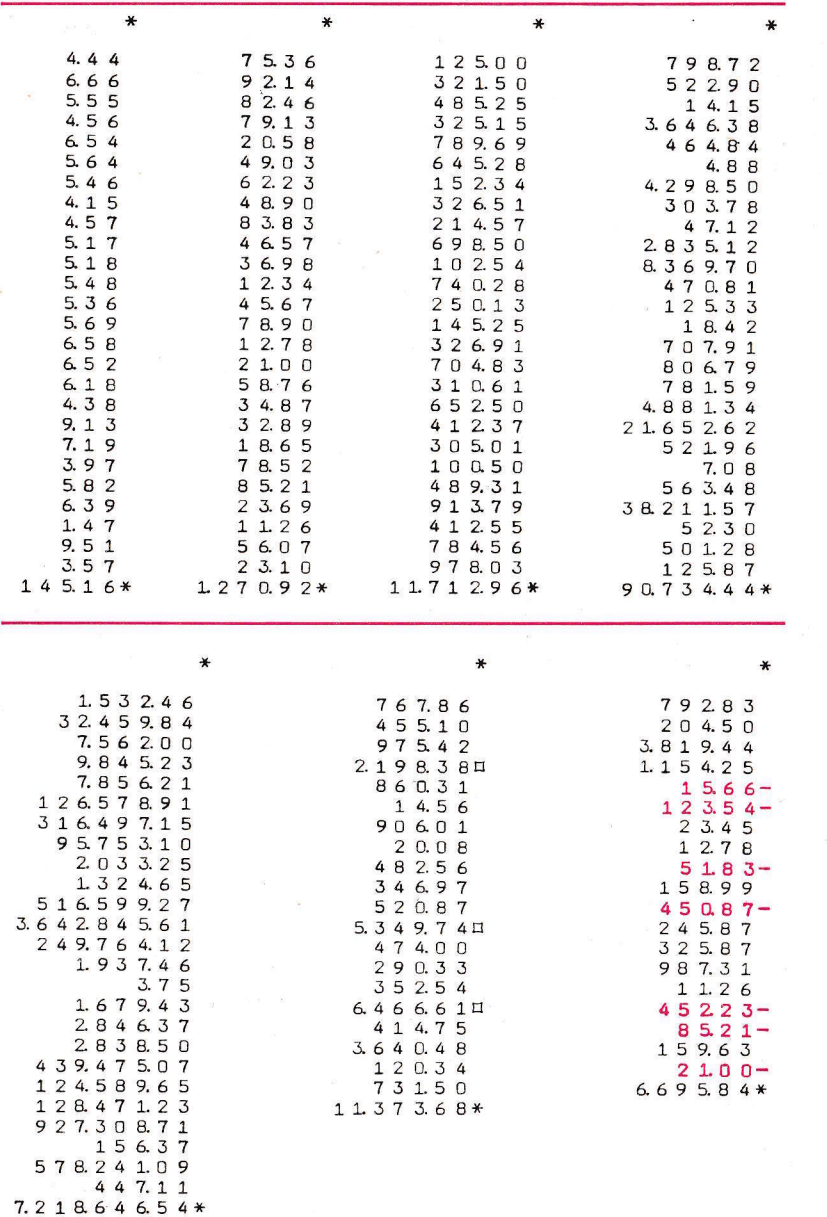

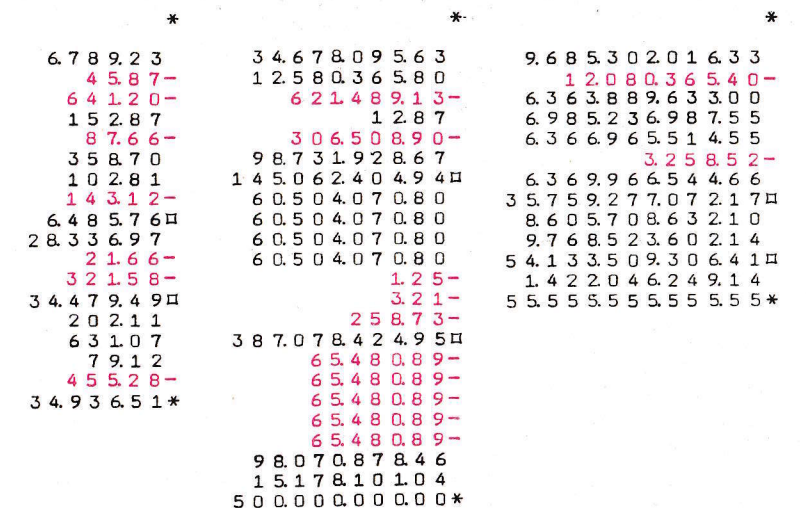

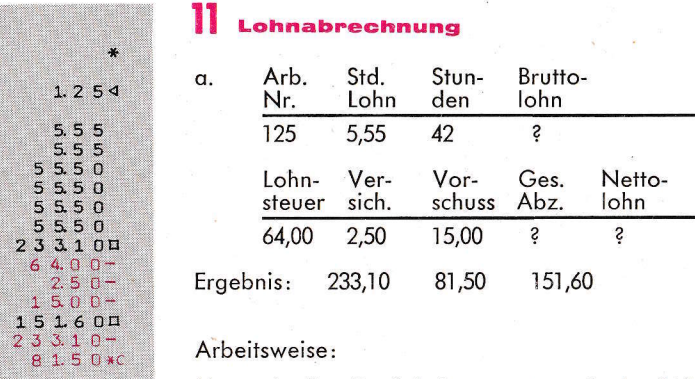

# Arbeitsweise:

 $1.254$ 

5.55<br>5.555<br>5.550

Man schreibt die Arbeiternummer mit der NA-Taste  $(8)$ .

Den Stundenlohn mit der Stundenzahl multiplizieren und die Zwischensumme (=Bruttolohn)<br>entnehmen.

Man subtrahiert die Abzüge und entnimmt die<br>Zwischensumme (=Nettolohn).

Den Bruttolohn subtrahieren und die Summe<br>(=Gesamt-Abzüge) entnehmen.

್ನು  $1.35$  $1.35$  $1350$  $1350$  $13500$  $164.70*$  $1.35$  $13.50 -$ 13500 13500  $257.85*$  $1.35 1.35 13.50$  $13500$  $13500$ 280.80\*

b. Drei verschiedene Honorare zu 122. 191.- und 208.- sollen nach einem Aufschlag von 35 % ausbezahlt werden. Die Summe der Honorare wird gewünscht.

 $122 - +35 \% = 164.70$ <br>  $191 - +35 \% = 257.85$ <br>  $208 - +35 \% = 280.80$ 

Arbeitsweise: 135 einstellen (100+35) als konstanten Faktor und mit den jeweiligen Beträgen multiplizieren. Die Summe wird nach jeder Multiplikation entrommen.

# 12 Bankaufgaben

a) Einzahlung

Es sollen 2000. - auf ein Bankkonto eingezahlt werden. Dieser Betrag wird in folgender Weise erlegt: Drei Schecks, zu 325.64, 789.65 und 365.41 und der Rest in Höhe von 519.30 in bar. Der Kunde verfügt jedoch nicht über passendes Bargeld, sondern zahlt 6 Hunderterscheine ein. Folglich sollte er 80.70 zurückbekommen.

Der Kassierer muss nun wissen:

- 1. Den Gesamtwert der drei Schecks,
- 2. die Höhe des zu erlegenden Betrages,
- 3. die Höhe des zurückzuzahlenden Betrages.

### Arbeitsweise ·

Man addiert die Scheckbeträge und entnimmt die Zwischensumme (=Gesamtwert der drei Schecks=1480.70). Man subtrahiert den vorgesehenen Einzahlungsbetrag (2000.-) und entnimmt die Zwischensumme (= die Höhe des zu erlegenden Barbetrages=519.30). Man addiert den vom Kunden einbezahlten Barbetrag (600.-) und entnimmt die Summe (= die Höhe des zurückzuzahlenden Betrages=80.70).

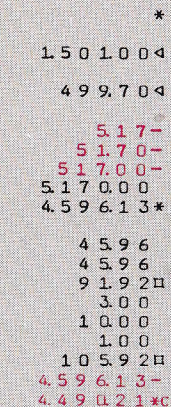

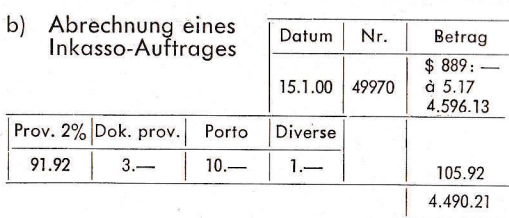

Folgende Rechnungen müssen gusäeführt wer $den:$ 

- 1. Dollarbetrag in S. Kr
- Provisionsbetrag
- $\frac{2}{3}$ Gesamtkosten
- 4. Nettobetrag

Arbeitsweise:

Man schreibt Datum und Auftraasnummer mit der Non-Add-Taste (8).

Multipliziert den Kurs mit dem Dollarbetrag und entnimmt die Summe  $(=4.596,13)$ .

Man multipliziert 45,96 (=1 $\%$  von 4596,13) mit dem Prozentsatz 2 und entnimmt die Zwischensumme  $(=$  Provision = 91,92).

Man addiert die übrigen Bankausgaben und entnimmt die Zwischensumme, (=Summe aller Bankkosten, 105,92).

Man subtrahiert den früher ausgerechneten Bruttobetrag und entnimmt die Summe, (=Nettobetrag, der dem Auftragsgeber auszuzahlen ist. 4490.21).

#### 13 Einkaufsabrechnung in einem Laden

Ein Kunde kauft in einem Geschäft für insgesamt 18,73 ein. Zur Bezahlung gibt er der Kassiererin einen Fünfzigerschein, bekommt also folglich Wechselgeld (31,27) heraus. Die Kassiererin hat nun auszurechnen, für wieviel Geld der Kunde Waren gekauft hat und wieviel<br>Wechselgeld er auf den Fünfzigerschein herausbekommt.

### Arheitsweise ·

 $\ddot{\bullet}$ 

 $1.23$ 

 $3.54$ 

685

4.5 2

 $2.59$  $18.73 \square$ 

 $500-$ 

 $31.27 *c$ 

Man addiert die verschiedenen Posten und entnimmt die Zwischensumme (= Einkaufssumme. 18,73). Man subtrahiert den vom Kunden erhaltenen Betrag, 50.-, und entnimmt die Summe, (= der an den Kunden zurückzuzahlende Betrag,  $31.27$ ).

 $32564$ 789.65  $365.41$  $1.480701$  $200000 519.30nc$ 60000 80.70\*

24

Bei einem derartigen Vergleich interessiert in  $\star$ der Regel nur die Gesamtsumme; in diesem  $12.25 -$ Fall kann also auf eine Kontrolle der Teilsum- $1\overline{2}$   $2\overline{5}$   $\overline{0}$  – men verzichtet werden.  $1.22500$  $1.22500$ Arbeitsweise:  $231525$ Man multipliziert die einzelnen Kilo-Anzahlpos- $46.75 4675$ ten mit den entsprechenden Kilo-Preisen.  $467.50 -$ Man entnimmt nach der ersten und nach der 4.675.00 zweiten Multiplikation die Zwischensumme und 6.429.250 nach der dritten die Summe.  $29.75 297.50 297.50 297500$  $297500$  $1175450*$  $\star$  $67.25$ 

 $67250 -$ 

 $67250 -$ 

 $67250 -$ 

 $47.75-$ 

 $47.75-$ 

**9550\*c** 

672500

 $4.774.751$ 

 $4.679.25 \square$ 

 $4.774.75-$ 

ين.

 $2.55-$ 

 $2.55 -$ 

 $2.5\bar{5}$  –

 $2550$ 255.00

 $27540*$ 

 $2.55$ 

 $2550 -$ 

 $255.00$ 25500

 $487.05+$ 

 $25.50 -$ 

 $25500$ 

 $22695*$ 

c) 6725 Stück à 0.71, 2 % Rabatt.

**Fakturierung, Rechnungs-**

kontrolle, Rabattrechnung

Der Bruttowert der drei Beträge wird erwünscht.

Der gemeinsame Preis für alle drei Posten wird

als konstanter Faktor eingestellt und mit der jeweils entsprechenden Stückzahl multipliziert.

Die Summe nach jeder Multiplikation entnehmen.

b) Kontrollieren Sie nachstehende Rechnung:

Summe

 $117:54$ 

 $(23:15)$ 

 $(41:14)$ 

 $(53:25)$ 

a) 89 Stück à  $2.55 = 226.95$ 

Menge in Kg Kg-Preis

 $1:89$ 

 $-: 88$ 

 $1:79$ 

108

191

 $\frac{12,25}{46,75}$ 

29,75

Arbeitsweise:

 $\frac{2.55 - 220.75}{7}$ <br> $\frac{2.55}{7} = 275.40$ <br> $\frac{2.55}{7} = 487.05$ 

Es werden Brutto-, Netto- und Rabattbetrag aesucht.

Ergebnis: Bruttobetrag 4774,75 Nettobetrag 4679,25 Rabattbetrag 95.50

# Arbeitsweise:

Man multipliziert die Stückzahl mit dem Stückpreis und entnimmt die Zwischensumme (= Bruttobetraal.

Man multipliziert negativ  $47,75$  (=1 % des Bruttobetrages) mit dem Prozentsatz 2, d.h. hält die rep/sub-Taste (10) solange hinuntergedrückt, bis die Zahl zweimal auf dem Streifen registriert ist. Die Zwischensumme (=Nettobetrag) entnehmen.

Den vorher errechneten Bruttobetraa subtrahieren, 4774,75 und die Summe (= Rabattbetraa) entnehmen.

d)  $1.765 - -12\%$ 

Gewünscht sind der Rabatt- und der Nettobetraa.

Ergebnis: Rabattbetrag 211.80 Nettobetrag 1553.20

Arbeitsweise:

 $\star$ 

¥.

 $\mathbf{r}$ 

7.50

7500

 $7500$ 

907.50\*

 $75-$ 

 $75-$ 

 $75 -$ 

 $75 -$ 

 $75-$ 

 $7.50$ 

 $7.50 -$ 

 $7500-$ 

 $75000$ 

667.50\*

 $75.00 -$ 

750.00

67875\*

750.00

 $17.65$ 

 $17.65$ 

 $211.80 \square$ 

17650

 $1.765.00 -$ 

 $1.553.20*c$ 

376455

 $3.764.55$ 

 $37.64550$  $37.64550$ 

 $37.64550$ 

 $37.64550$ 

 $158111100$ 

 $3.764550.00$ 

392266110\*

Man multipliziert den Bruttobetrag 1765 mit 12, drückt die Speicherungstaste (16) und entnimmt die Zwischensumme (= Rabattbetrag). Man drückt die Minustaste und entnimmt die Summe  $($ =Nettobetraa).

# e)  $3764.55 + 4.2$  %

Gesucht sind der Mehrbetrag und die neue Summe.

Eraebnis: Mehrbetraa 158.11 Neue Summe 3922.66

Arbeitsweise:

Man multipliziert 3764,55 mit 42 und drückt die Mult-Taste 0.<sup>1</sup>Man drückt die Speicherungstaste (16) und entnimmt die Zwischensumme (=Mehrbetraa). Man drückt die Plustaste und entnimmt die Summe  $($ =die neue Summe).

1) Bei Prozentberechnungen dieser Art muss man immer mit zwei ganzen Stellen multiplizieren

Wenn der Prozentsatz z. B. 2 ist, muss man deshalb eine Null hinzufügen, damit die Maschine den richtigen Dekadenschritt ausführt. Man multipliziert somit zuerst mit 2 und dann mit 0. Beträgt der Prozentsatz 0,2, ist zuerst mit 2 und dann mit zwei Nullen (also 00.2) zu multiplizieren.

f) Bei einem Schlussverkauf senkte der Grossist seine Preise für Meterwaren um 25 %. Berechnen Sie die neuen Preise.

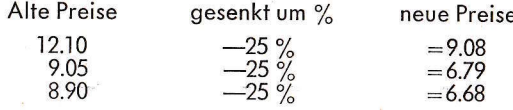

# Arbeitsweise ·

Stellen Sie die Rabattzahl ein, die zwischen unserer gegebenen  $(25\%)$  Zahl und dem vollen 100 liegt, also 75 ( $=100-25$ ), diese Zahl wird als konstanter Faktor eingestellt. Multiplizieren Sie mit den "alten Preisen" Entnehmen Sie die Summe nach jeder Multiplikation.

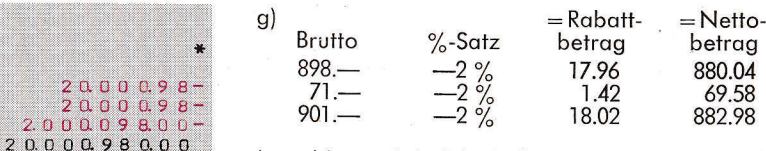

Im obigen Beispiel sind wir an beidem, am Rabattbetrag und am Nettobetrag interessiert. Nachdem die gegebenen Faktoren nur aus wenigen Zahlenstellen bestehen, können wir die Aufgabe am leichtesten lösen, indem wir gleichzeitig die gewünschten Ergebnisse errechnen

## Arbeitsweise ·

 $2C$ 

 $2<sub>0</sub>$ 

 $17.960.880.04*$ 

20.000.98

 $200,0009,80-$ 

 $200009.80 -$ 

 $200.009.80 -$ 

 $2.000009800$ 

 $1.42006958*$ 

 $2.00009800 -$ 

 $20.00098000$ 

1802088298\*

20.000.98

 $15.43$ 

 $15.43$ 

1547

 $15.47$ 

 $15.47$ 154.70

 $1.547.00$ 

 $1.547.00$ 

 $3.29511*$ 

 $15.49-$ 

 $1549 -$ 

 $154.90$ 

 $154.9n$ 

 $1.549.00 -$ 

 $15.490.00$ 

 $14.219.82*$ 

 $1.543.00$ 

 $1.573.86*$ 

 $2.000$ 

Stellen Sie auf dem gewöhnlichen Tastenfeld den Prozentsatz, 2 nebst vier Nullen sowie den zum vollen Hundert fehlenden Prozentbetrag, 98 ein und verwenden Sie diese Zahl als konstanten Faktor. Multiplizieren Sie mit den verschiedenen Bruttobeträgen und entnehmen Sie die Summe nach jeder Multiplikation. Links auf dem Papierstreifen erscheint dann der Rabattbetrag und rechts der Nettobetrag.

(Die vier Nullen mussten hinzugefügt werden, um den Rabattbetrag vom Nettobetrag abzufrennen.)

# h) Die "flexible Konstante"

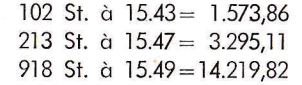

Im obigen Beispiel sind die Stückpreise ziemlich gleich, lediglich die letzte Zahlenstelle zeigt verschiedene Werte. Wir können daher die ersten drei Stellen (154) als Konstante bezeichnen.

## Arbeitsweise:

Stellen Sie auf dem gewöhnlichen Tastenfeld 154 als konstanten Faktor ein und fügen Sie die Zahl 3 hinzu, Multiplizieren Sie mit der ersten Stückzahl, 102. und entnehmen Sie die Schlusssumme.

Stellen Sie auf dem gewöhnlichen Tastenfeld 7 ein und multiplizieren Sie mit 213. Nehmen Sie die Summe. Stellen Sie 9 auf dem gewöhnlichen Tastenfeld ein und multiplizieren Sie mit 918. Entnehmen Sie die Summe.

# i) Preissetzung.

 $\frac{1}{2}$ 

 $1504$ 

 $5.76 -$ 

 $5.76-$ 

 $57.60$ 

62208\*

576

5.76

57.60

 $645.12*$ 

 $1, 4, 4, 0$ 

 $14.40$ 

 $144.00 -$ 

 $144.00 -$ 

 $1, 4, 4, 0$ 

 $1, 4, 4, 0$ 

 $14.40$ 

 $144.00 -$ 

 $144.00 -$ 

 $365.50-$ 

 $36550 -$ 

3.655.00

3.655.00

 $6.579.00*$ 

365500

 $3.65500$ 

 $3.65500$ 

 $3.65500$ 

 $14.254.50*$ 

365.50

36550

36550

 $3655.00$ 

365500

3.655.00

 $3.65500$ 

1571650\*

 $365.50 -$ 

 $\ddot{\bullet}$ 

 $1.4400$ 

 $1.19520*$ 

 $1.44000$ 

 $118080*$ 

 $1.754$ 

57600

57600

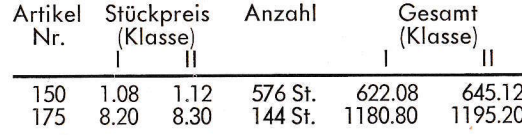

Für die Artikel Nr. 150 und Nr. 175 werden zwei verschiedene Preise berechnet. Was den Artikel Nr. 150 anbelangt, so wurde die Minimignzahl für Bestellungen auf 576 festgelegt, für den Artikel Nr. 175 auf 144. (Das entspricht 4 Gros für den ersten und 1 Gros für den zweiten Artikel.)

Rechnen Sie nun den Bruttopreis für die beiden Artikel in den verschiedenen Preisklassen aus.

# Arbeitsweise:

Stellen Sie die gemeinsame Anzahl 576 als konstanten Faktor ein und multiplizieren Sie mit 108 bzw. 112.

Nehmen Sie die Summe zwischen den beiden Multiplikationen.

Löschen Sie den konstanten Faktor (3a). Stellen Sie die gemeinsame Zahl 144 für den anderen Artikel ein als konstanten Faktor und multiplizieren Sie mit 820 bzw. 830. Entnehmen Sie die Summe zwischen den beiden Multiplikationen.

# $15$  pas Aufteilen einer Rechnung

Ein Geschäftsgewinn in Höhe von 36.550.- soll ouf drei verschiedene Abteilungen nach folgender Aufschlüsselung verteilt werden:

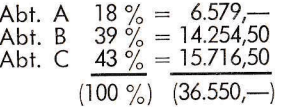

Die Rafe für jede Abteilung wird erwünscht.

# Arbeitsweise:

Stellen Sie den Geschäftsgewinn - 36550 - als konstanten Faktor ein und multiplizieren Sie mit dem jeweils entsprechenden Prozentsatz. Entnehmen Sie die Summe nach jeder Multiplikation.

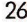

# $\mathbf{r}$  $51.60 51.60 51.60-$ 51600  $51600$  $51600$  $5.160.00$  $6.553.20*$  $5.16$  $51.60$  $5160$ <br> $5160$  $5, 16, 0, 0, 0$  $4.75236*$  $516 5.16 5.16 51.60$  $51.60$  $87.72*$

 $\mathbf{v}$ 

 $7.35 -$ 

 $309 3.09 -$ 

 $30.90 309.00-$ 

 $1, 2, 6, 3, 5, 7*$ 

 $7350$  $73.50$ 

 $73500$ 73500  $1609.651$ 

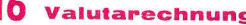

Rechnen Sie folgende Dollar-Beträge in SKr um. Als Kurs nehmen wir an: 1 Dollar=5.16 SKr.

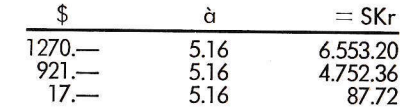

# Arbeitsweise:

Stellen Sie den Kurs (516) als konstanten Faktor ein und multiplizieren Sie mit dem jeweiligen Dollar-Betrag.

Entnehmen Sie die Summe nach jeder Multiplikation

#### $\bf{17}$ **Flächenberechnung**

Eine Wand der Grösse 7,35 m $\times$ 2,19 m soll tapeziert werden. In der Wand befindet sich ein Fenster, das  $3.09 \times 1.12$  m gross ist.

Wie gross ist die zu tapezierende Fläche?

Antwort: 12,64 m<sup>2</sup>.

Arbeitsweise:

Man multipliziert 735 mit 219 und entnimmt die Zwischensumme, (= Gesamtfläche der Wand).

Man multipliziert negativ 309 mit 112 mit Hilfe der Rep/Sub-Taste (10) auf folgende Art:

Nachdem 309 auf dem gewöhnlichen Tastenfeld eingestellt wurde, drückt man die Rep/Sub-Taste, so dass die Zahl zweimal geschrieben wird.

Man fügt auf dem gewöhnlichen Tastenfeld eine Null hinzu und betätigt erneut die Rep/Sub-Taste, so dass die Zahl einmal geschrieben wird

Man fügt erneut eine Null auf dem gewöhnlichen Tastenfeld hinzu und betätigt die Rep/ Sub-Taste, so dass die Zahl einmal geschrieben wird

Man entnehme die Summe (= die Fläche, die tapeziert werden soll).

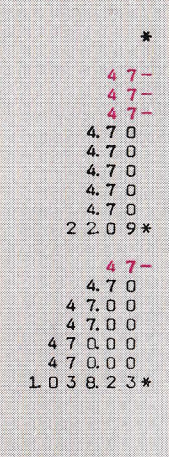

# 18 Eine Zahl in die Potenz erheben

#### $47^3 = 103823$  $(47 \times 47 \times 47)$

Die Potenzrechnung wird durch die Zeichen an symbolisiert, a ist die Grundzahl oder Basis, n der Exponent. Die Potenz einer Zahl ist eine neue Zahl, die dadurch entsteht, dass man diese (a) mit sich selbst so und so oft  $(=n)$  multipliziert.

### Arbeitsweise:

Stellen Sie die Grundzahl 47 als konstanten Faktor ein und multiplizieren Sie mit 47. Entnehmen Sie die Summe und multiplizieren Sie das Produkt 2209 erneut.

Entnehmen Sie die Summe und Sie erhalten 103823=die dritte Potenz der Zahl 47.

#### **Maschinenpflege**

Ihre neue Addo-X ist eine Qualitätsmaschine, die praktisch unverwüstlich ist. Dank des vorbildlich dicht schliessenden Gehäuses ist die Maschine hervorragend gegen Staub geschützt. Jedoch auch die besten Rechenmaschinen müssen dann und wann einmal nachgesehen und überprüft werden.

Ungefähr einmal im Jahr sollte daher auch Ihre Maschine gründlich nachgesehen und überprüft werden. Am besten hierfür auglifiziert ist natürlich der spezialausgebildete Fachmann, den Sie jederzeit gerne durch Ihren Addo-Vertreter erreichen können.

Tabelle der reziproken Werte der Zahlen von **1 bis 999** 

Die Tabelle enthält die nach dem Komma stehenden Dezi-<br>malen der reziproken Werte.

Siehe Beispiele auf der letzten Tabellseite.

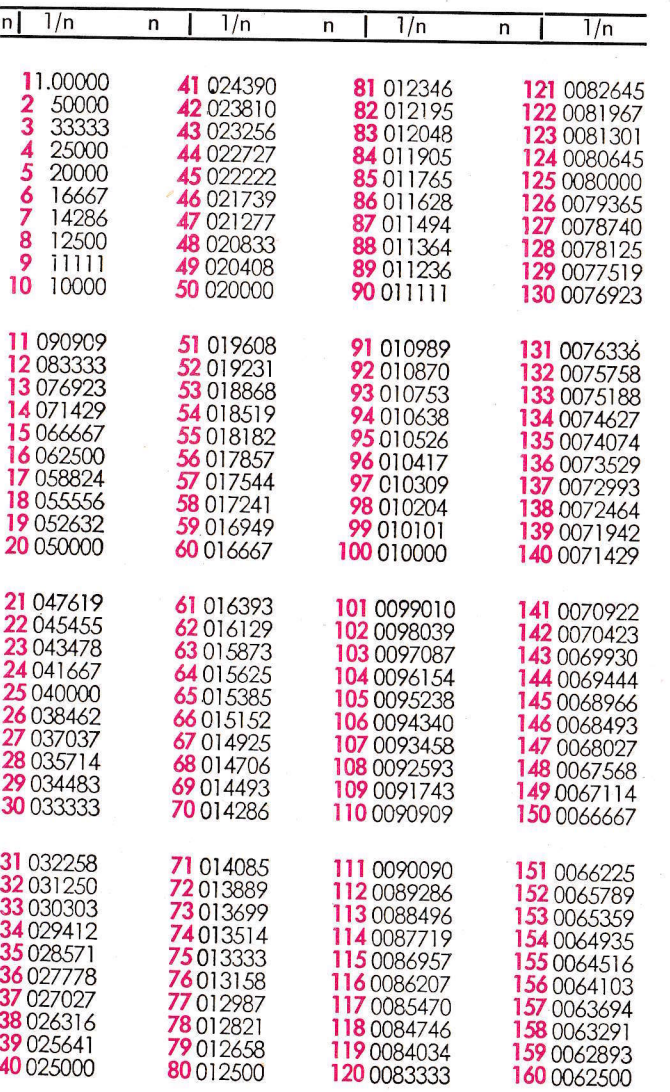

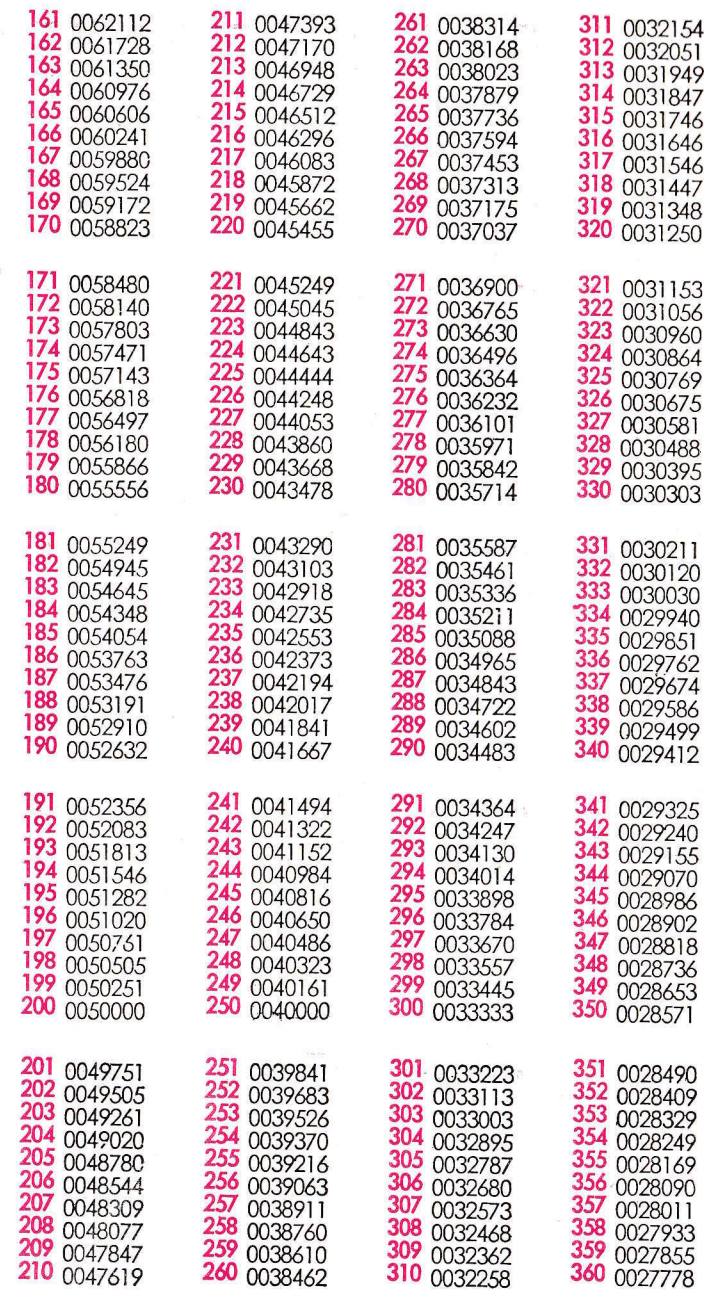

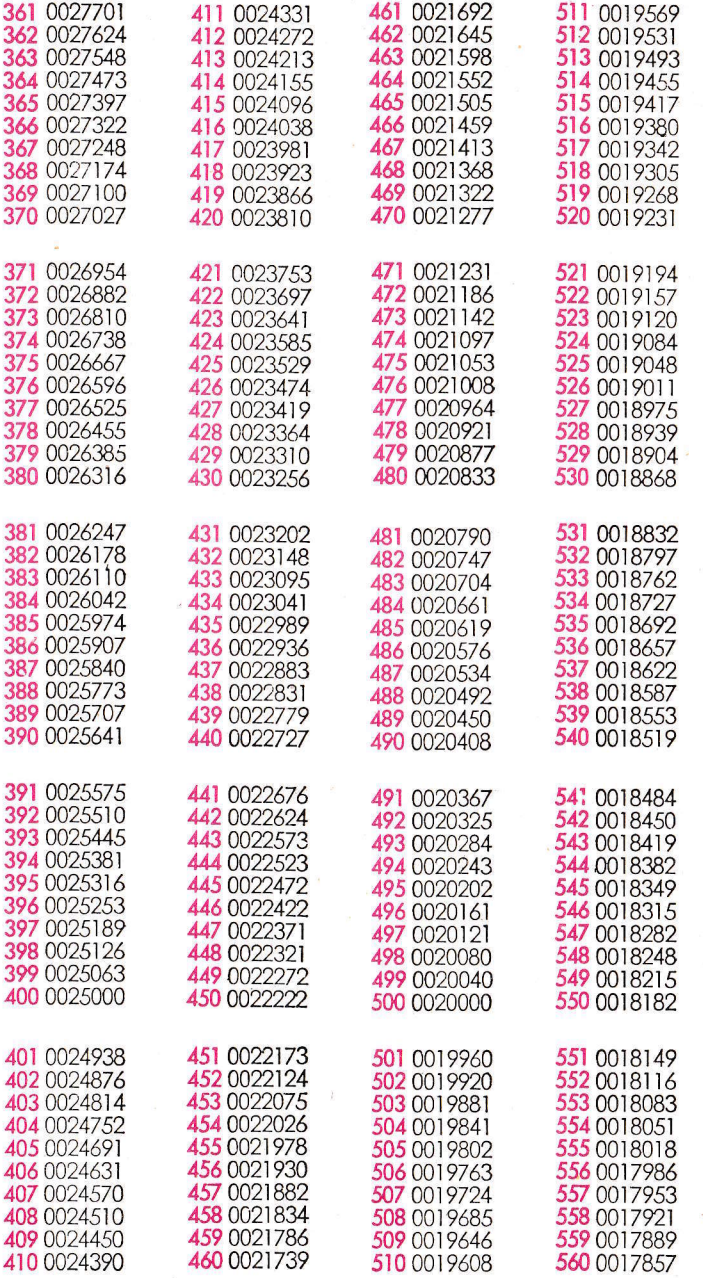

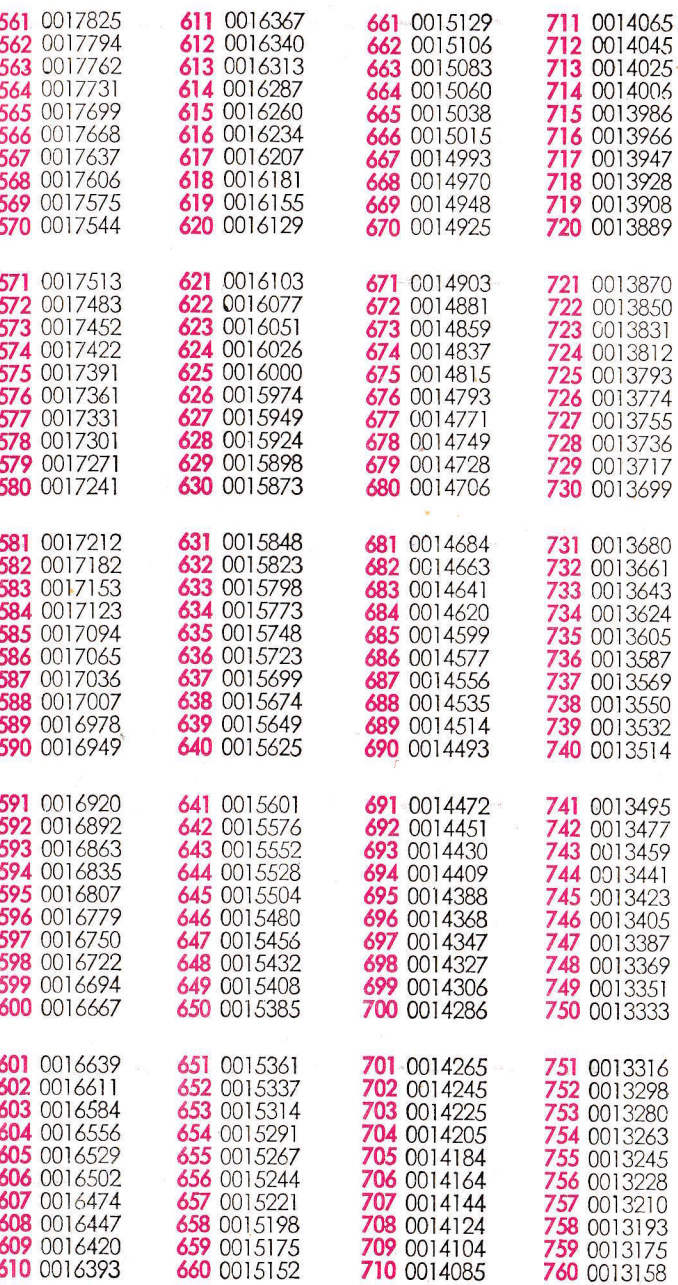

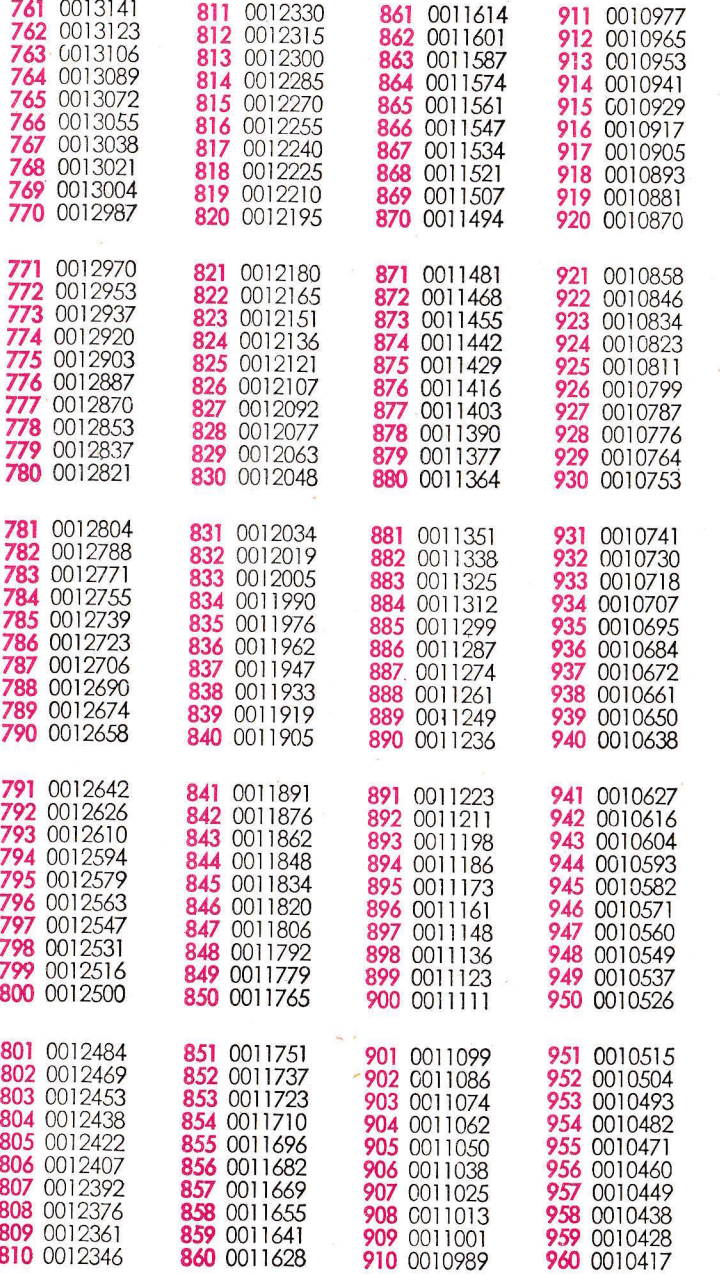

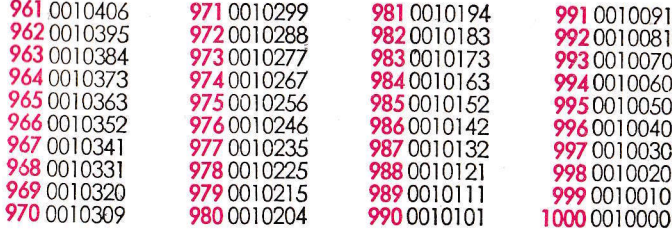

Beispiel: Der reziproke Wert von 300 ist  $\frac{1}{300} = 0.0033333$ .

Der reziproke Wert lässt sich auch von solchen Zahlen<br>angeben, die zwar in der Tabelle nicht enthalten sind,<br>jedoch aus einer dort aufgeführten Zahl durch Kommaver-

schiebung hervorgeht. So ist zum Beispiel  $\frac{1}{0.7}$  = 10  $\times$   $\frac{1}{7}$ 

(siehe auch drittes Beispiel in der 13. Division). Das Komma wurde hier nach rechts verschoben. Es kann aber auch nach links verschoben werden, was sich durch das Anhängen von Nullen bemerkbar macht, z. B.

 $\frac{1}{30000} = 0.01 \times \frac{1}{300} = 0.000033333$ 

 $\frac{1}{3000} = 0.1 \times \frac{1}{300} = 0.00033333$ 

o<br>9 ġ

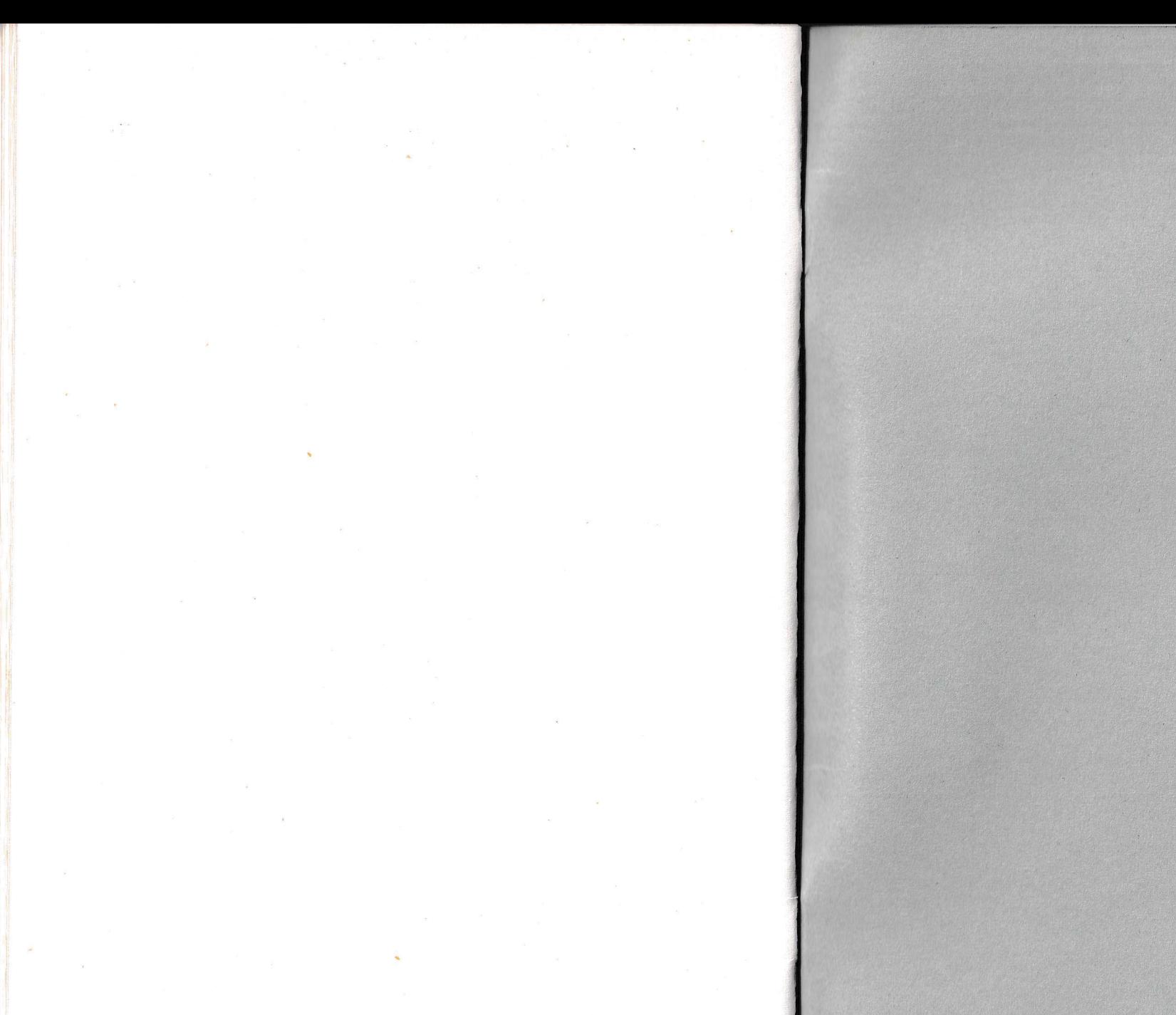

Gedruckt in Schweden